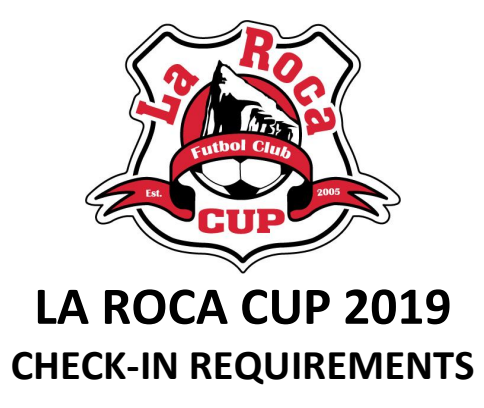

## **SEVERAL DAYS PRIOR TO TOURNAMENT CHECK-IN, PLEASE ENSURE YOU HAVE COMPLETED THE FOLLOWING STEPS:**

## **Utah Teams:**

- Obtain completed UYSA Participant Registration Forms with signed Medical Consent for every player on the roster, including all guest players. *(These forms do not need to be presented at check-in; however, the team manager MUST have these at the tournament in case a player needs medical attention and a parent or guardian is not present to give consent for treatment*.) [\(Link to UYSA Participant Registration Form\)](https://usys-assets.ae-admin.com/assets/985/15/Participant%20Registration%20Form.pdf)
- Obtain completed Specialty Player Action forms for every guest player [\(Link to Specialty Player Action form\)](https://usys-assets.ae-admin.com/assets/985/15/specialty_player_action_2011-2.pdf). This form is not required for tournament only player because *a tournament only player is not assigned to a team, so there is no coach to approve the use of that player by another team*.
- Instruct tournament only players that they must obtain a laminated photo player card from their club registrar. (Contact Wendy Kenney, Tournament Director, [wendy.kenney@larocafc.com](mailto:wendy.kenney@larocafc.com) or 801-510-7254 if you have a tournament only player on a La Roca team.) *See below for the definition of a Tournament Only Player.*
- Create an Official UYSA Tournament Roster and ensure all coaches and players, including guest players and tournament only players, are on the roster *with accurate jersey numbers*. **(See below for instructions for creating an official UYSA Tournament Roster.)**
- Print 6 copies of the UYSA tournament photo roster. (Once verified at check-in, all copies of the roster will be stamped "Approved." One copy will remain at tournament headquarters; the other copies will be returned to the Team Manager who will give one copy to the referee before each game for player check-in.)

## **Definitions:**

- **Guest Player:** A guest player is defined as a player who is registered to a different team for the 2019- 2020 season but has agreed to play for your team in La Roca Cup, *AND HAS RECEIVED PERMISSION FROM THEIR CURRENT COACH TO PLAY IN LA ROCA CUP*.
- **Tournament Only Players:** A tournament only player is defined as a player who is not registered to a specific UYSA team for the current season. It's a player who *only wants to play in tournaments* this year. *Any player not listed on your team's regular roster is considered a guest player; therefore, a tournament only player is a guest player.*

### **Out of State Teams:**

- Obtain completed state soccer association Player Registration Forms with signed Medical Consent for every player, including guest players.
- Obtain completed UYSA Specialty Player Action forms for every guest player *(Link to Specialty Player Action* [form\)](https://usys-assets.ae-admin.com/assets/985/15/specialty_player_action_2011-2.pdf).
- Obtain one copy of your official team roster from your state registrar. (The roster will remain at tournament headquarters.)
- Obtain laminated player photo cards for every player, including guest players. (Player cards will be presented to the referee before each game for player check-in.)

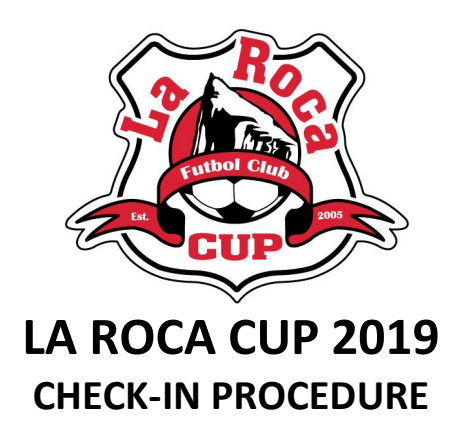

At least **90 minutes** before the team's first game, a team representative should arrive at tournament headquarters (located at the middle of the RAC near the restroom building) with the following documents:

#### **Utah teams:**

- $\Box$  6 copies of the Official UYSA Tournament Roster with photos and names of all players, including guest players and tournament only players, and coaches. (See below for instructions for creating an official UYSA Tournament Roster.)
- UYSA Specialty Player Action Forms for all guest players (**properly completed and signed by parent, player, and coaches**). *Not needed for tournament only players*.
- $\Box$  Laminated UYSA photo player cards for any tournament only players

The official tournament roster, Specialty Player Action Forms, and/or laminated photo player cards for tournament only players will be reviewed for compliance, and stamped "Approved." One copy of the roster, all Specialty Player Action forms, and the Tournament Only Player cards will be filed at tournament headquarters. The other 5 copies of the Tournament Roster will be returned to the person checking in the team. One copy of the approved roster must be presented to the game official before each game.

### **Out of state teams:**

- $\Box$  1 copy of official team roster
- $\Box$  Laminated photo player cards for all players, including guest players
- $\Box$  Specialty Player Action Forms for all guest players not appearing on the official team roster

The team roster, laminated photo player cards, and Specialty Player Action Forms for guest players will be reviewed for compliance. The laminated photo player cards will be stickered and returned to the person checking in the team. The official team roster and the Specialty Player Action forms will be filed at tournament headquarters. The laminated photo player cards must be presented to the game official before every game.

**PRE-GAME CHECK-IN PROCEDURE:** At least 20 minutes before each game, all players and coaches must appear before the field marshal or game official for check in, at which time the Official Tournament Roster (Utah teams) or laminated photo player cards (out of state teams) must be presented.

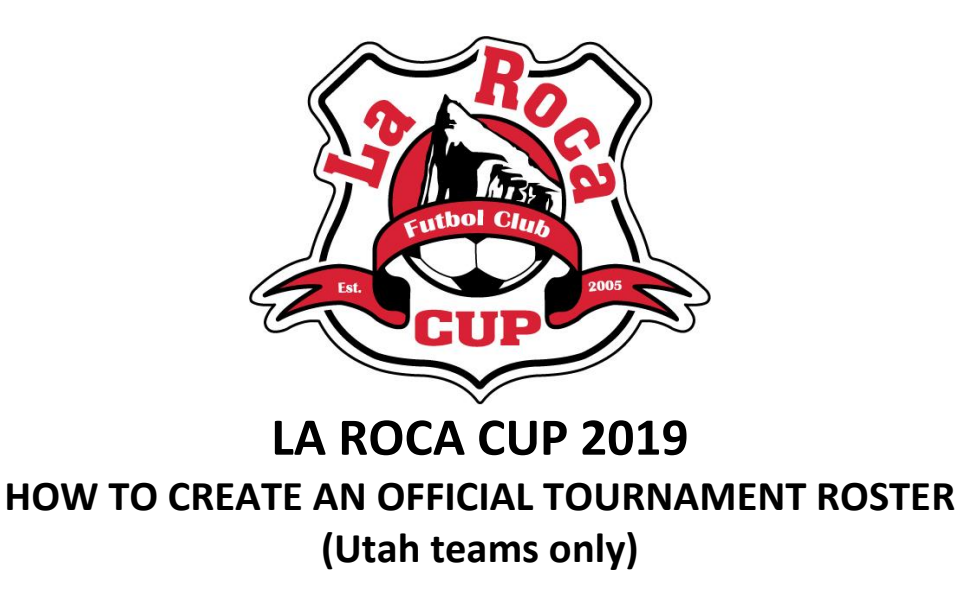

- 1. Go to [www.utahyouthsoccer.net.](http://www.utahyouthsoccer.net/)
- 2. Login in under Member Login which is located on the top right hand of the UYSA homepage.
- 3. You will now be on the "My Account" page. Click the Teams tab, click on the "Team Info" link to the right of the team name.
- 4. Click on the Tournament Roster tab, and then "Create New Request".
- 5. Fill out tournament information with the following:
	- Tournament Name: *La Roca Cup 2019* Soccer Federation: *UYSA* Event Start Date: *July 17, 2019* End Date: *July 20, 2019* City: *Salt Lake City* State: *Utah* Postal Code: *84104* Director First Name: *Wendy* Director Last Name: *Kenney* Director Phone: *801-510-7254* Email: [wendy.kenney@larocafc.com](mailto:wendy.kenney@larocafc.com)
- 6. Click on "Save".
- 7. Next, click on Roster below the Tournament Roster tab. You can delete administrators and players by clicking on the red X next the admin/player's name. To add a guest player, click the Add Player/Admin Inside Org at the bottom right hand side of the screen. Choose the Roster Role from the drop down and enter the ID Number and click "Save & Continue." Jersey numbers can also be added along with player positions on the roster page. Always click "Save & Continue" after each addition or change.
- 8. Click "Save & Continue." Make sure at the upper right next to Status, it says, "Accepted."
- 9. If you add a guest player or a tournament only player, the status will say borrowed. If the player is a guest player, you must submit a completed Specialty Action Form with their coach's signature at the tournament check in. If this player is a tournament only player, the tournament only card must be submitted at check in.
- 10. Once you've made all the roster changes/additions, click on "Submit and Review" on the purple line.
- 11. Click on "Submit" and click on the "Submit Application" button.
- 12. Click on the "Review" Button, and select "Print Photo Roster" button to print photo roster.
- 13. A photo roster will be created with pictures. On the "Select a format" pull down menu at the top, select PDF, then click on "Export."
- 14. A formatted photo roster is now on your screen and can be printed using your print driver.

#### **To make changes to your tournament roster:**

- 1. Login in to your UYSA account.
- 2. Click the Teams tab, then the "Team Info" link to the right of the team name.
- 3. Click on the Tournament Roster tab, and then under "La Roca Cup 2019," click the "Edit Application" button.
- 4. Click Roster below the Tournament Roster tab. From this page, you can make any necessary roster changes.
- 5. Click "Save & Continue."
- 6. Follow steps 12-14 above to print the photo roster.

# *No handwritten changes will be allowed. Rosters will be frozen upon team check-in, 90 minutes before the first game.*